A ADVERTENCIA: Antes de jugar a este juego, lea el Manual de instrucciones de la Xbox 360® así como el manual de cualquier periférico para obtener información sobre salud y seguridad. Guarde todos los manuales por si los necesita posteriormente. Para obtener un manual de nuevo, visite **www.xbox.com/support** o llame al servicio de atención al cliente de Xbox.

#### Información importante sobre la salud y la seguridad en los videojuegos Ataques epilépticos fotosensibles

Un porcentaje escaso de personas pueden sufrir un ataque epiléptico fotosensible cuando se exponen a ciertas imágenes visuales, entre las que se incluyen los patrones y las luces parpadeantes que aparecen en los videojuegos. Incluso las personas que no tengan un historial de este tipo de ataques o de epilepsia pueden ser propensas a estos "ataques epilépticos fotosensibles" cuando fijan la vista en un videojuego.

Estos ataques presentan varios síntomas: mareos, visión alterada, tics nerviosos en la cara o en los ojos, temblores de brazos o piernas, desorientación, confusión o pérdida momentánea del conocimiento. Además, pueden ocasionar la pérdida del conocimiento o incluso convulsiones, que terminen provocando una lesión como consecuencia de una caída o de un golpe con objetos cercanos.

**Si sufre cualquiera de estos síntomas, deje de jugar inmediatamente y consulte a un médico.** Los padres deben observar a sus hijos mientras juegan y/o asegurarse de que no hayan experimentado los síntomas antes mencionados; los niños y los adolescentes son más susceptibles que los adultos a estos ataques. El riesgo de sufrir un ataque epiléptico fotosensible puede reducirse tomando las siguientes precauciones: siéntese a una distancia considerable de la pantalla; utilice una pantalla más pequeña; juegue en una habitación bien iluminada; no juegue cuando esté somnoliento o cansado.

Si usted o algún miembro de su familia tiene un historial de ataques epilépticos, consulte a su médico antes de jugar.

#### ¿Qué es el sistema PEGI?

El sistema de clasificación por edades PEGI protege a los menores de los juegos no adecuados para un grupo de edad específico. TENGA EN CUENTA que no se trata de una quía de la dificultad del juego. Consta de dos partes y permite a los padres y a aquellos que adquieren juegos para niños, realizar la elección apropiada en función de la edad del jugador. La primera parte es una clasificación por edades:

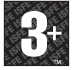

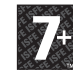

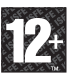

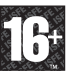

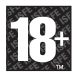

La segunda muestra los iconos indicando el tipo de contenido del juego. Dependiendo del juego, puede haber un número diferente de iconos. La clasificación por edades refleja la intensidad del contenido del juego. Estos iconos son:

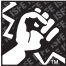

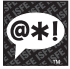

SOEZ

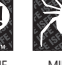

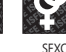

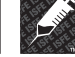

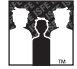

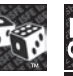

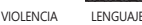

MIEDO SEXO DROGAS DISCRIMINACIÓN

JUEGO

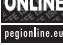

DE AZAR

Para más información, visite **www.pegi.info** y **pegionline.eu**

Gracias por comprar Virtua Tennis™ 2009. Ten en cuenta que este juego está diseñado para su uso exclusivo en el Sistema de entretenimiento y videojuegos Xbox 360 de Microsoft. Asegúrate de haber leído este manual de instrucciones antes de empezar a jugar.

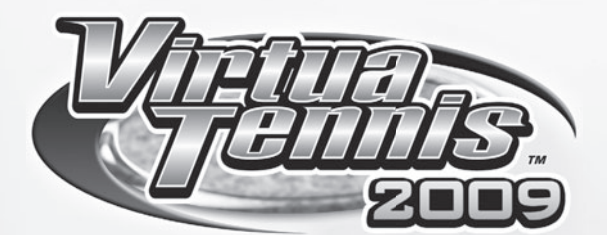

# **ÍNDICE**

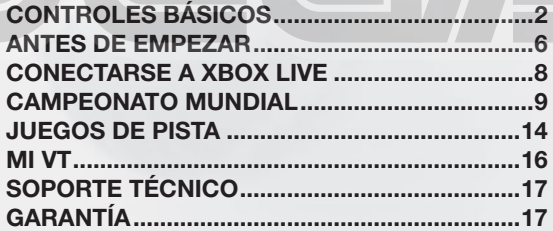

**1**

# **CONTROLES BÁSICOS**

La configuración de botones descrita a continuación representa la configuración predeterminada (tipo A) que se usa en el juego durante un partido de tenis. Ten en cuenta que la configuración de los botones puede cambiarse en el menú de Opciones (pág.6).

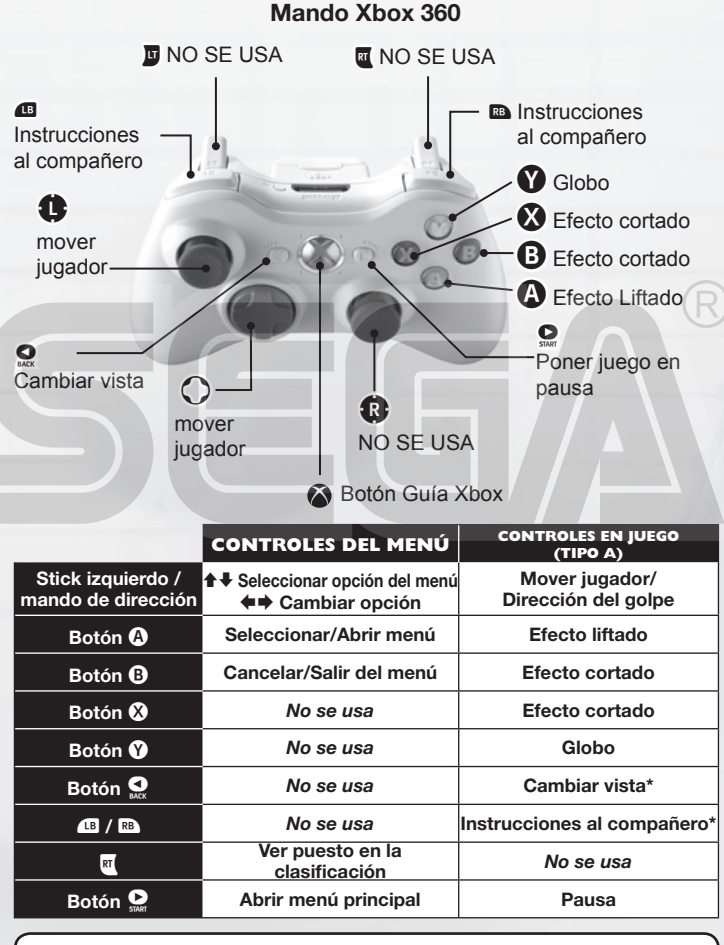

**\*Cambiar vista:** sólo se usa en los partidos de individuales para un jugador. **\*Instrucciones al compañero:** sólo se usa en los partidos de dobles.

# **CUATRO CONFIGURACIONES DE CONTROLES**

Usa la configuración de controles que mejor le vaya a tu estilo de juego de entre las cuatro disponibles (Tipo A, B, C o D). No olvides que los botones que determinan el tipo de disparo que realizas cambiarán, aunque el resto de las funciones permanecerá inalterado en los cuatro tipos de configuración.

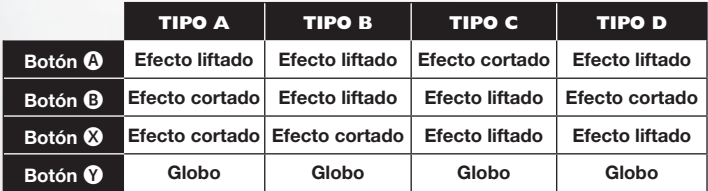

# **TÉCNICAS BÁSICAS**

# **SAQUES**

❶ Usa el stick izquierdo o el mando de dirección para establecer tu posición inicial y pulsa un botón de golpe para iniciar el indicador de saque.

❷ Mantén el stick izquierdo o el mando de dirección en la dirección hacia la que desees enviar la pelota en el saque. Ten cuidado, pues si los mantienes demasiado tiempo, cometerás una falta.

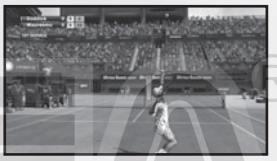

❸ Pulsa el botón de golpe otra vez y consigue que el indicador de saque se detenga cuando indique Máx. Cuanto más te acerques a este punto máximo en el saque, más fuerte será el mismo.

# **DEVOLUCIÓN DE GOLPES**

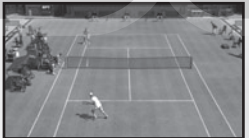

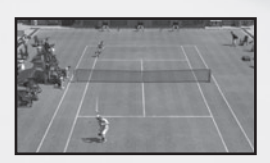

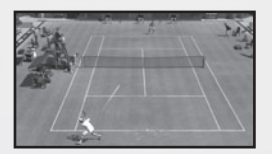

#### ●❶ **Acércate a la pelota**

Cuando tu oponente te devuelva la pelota, intenta anticipar hacia qué parte de la pista se dirigirá la misma y corre hasta esa posición. El tipo de golpe que realices y tu juego de pies variarán según tu posición respecto a la pelota.

#### ●➋ **Pulsa el botón de golpe**

Pulsa el botón de golpe para iniciar tu movimiento de llevar la raqueta hacia atrás. El tiempo que transcurra entre el inicio de este movimiento y el momento en que le das a la pelota determinará la potencia del golpe. Además, el tipo de golpe cambiará según el botón que hayas usado.

### ●➌ **Decide la dirección**

Después de haber pulsado el botón de golpe, mueve el stick izquierdo o pulsa en el mando de dirección para determinar la dirección del golpe. La dirección será más marcada cuanto más tiempo hayas mantenido esa dirección en los controles.

**3**

### **TIPOS DE GOLPE**

#### **Golpe con efecto liftado (normal)**

Un golpe liftado es un tipo de golpe más rápido con la pelota girando hacia delante (efecto vertical).

#### **Golpe con efecto cortado (defensivo)**

Un golpe cortado es un tipo de golpe con un efecto de retroceso. La pelota se mueve de forma más lenta que en el caso del golpe con efecto liftado y rebota más bajo en la pista.

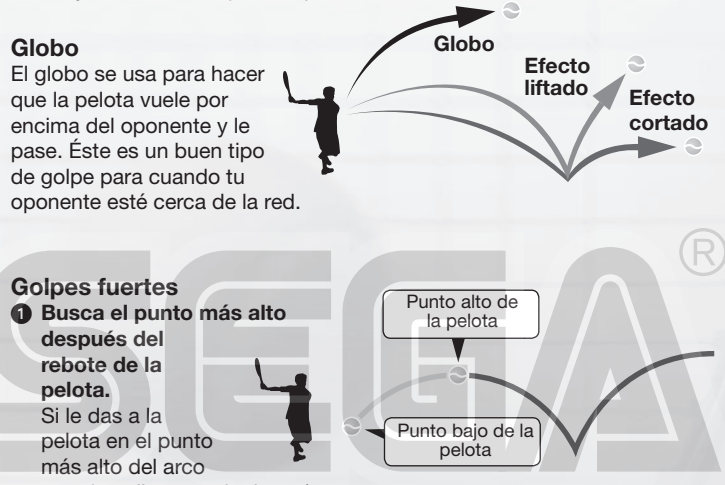

que describe tras el rebote (punto alto de la pelota) la devolverás con mayor potencia..

●➋ **Anticípate a la llegada de la pelota y prepara tu movimiento con**  el tiempo suficiente. Sitúate donde creas que va a llegar la pelota e inicia tu movimiento hacia atrás con la raqueta con tiempo suficiente para devolverla con un disparo más potente. Ten cuidado, si no aciertas la dirección de la pelota podrías acabar dando un golpe demasiado débil.

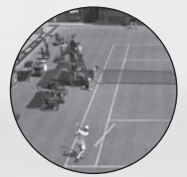

#### **Bien.**

Una pelota bien anticipada te permitirá producir un golpe poderoso.

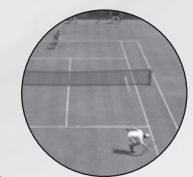

### **Mal.**

Una mala anticipación hará que tu devolución sea débil o que falles el golpe.

**4**

# **SENCILLOS CONTROLES PARA UN MODO DE JUEGO SUPERIOR**

#### **Mate:**

Si estás en una posición en la que la pelota te llega antes de que bote, podrás hacer una volea. También podrás enviar mates al campo de tu oponente con las pelotas altas que éste envíe por encima de tu cabeza.

#### **Dejada:**

Cuando tu oponente esté cerca de la línea de fondo, efectúa un golpe con efecto cortado y apunta a la parte frontal del campo contrario. Esto te permitirá devolverle la pelota con una dejada que caerá cerca de la red.

#### **Golpe en carrera:**

Si no puedes llegar hasta la pelota a tiempo, pulsa el botón de efecto liftado para dar un golpe en carrera. Como resultado, perderás coordinación de pies y el golpe será más bien débil, pero al menos conseguirás devolver la pelota.

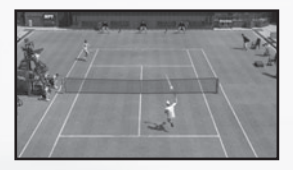

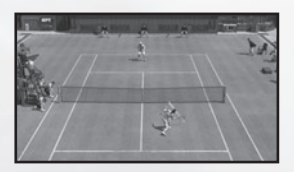

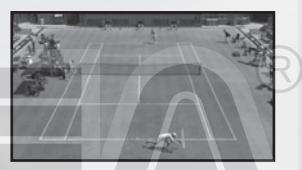

# **DAR INSTRUCCIONES A TU COMPAÑERO IA DE DOBLES**

Puedes darle instrucciones estratégicas a tu compañero IA en los partidos de Dobles. Pulsa el botón superior frontal izquierdo/derecho para intercambiar las posiciones mencionadas a continuación. Éstas aparecerán en la parte superior izquierda de la pantalla.

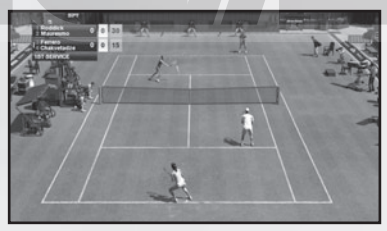

**NORMAL** Posición normal

**LÍNEA DE FONDO** Para jugar desde el fondo del campo (iuego defensivo) **JUEGO EN LA RED** Para jugar en la parte frontal de la pista (a la ofensiva)

## **CONSEJOS PARA LOS PARTIDOS DE DOBLES**

Intenta mantener a un jugador en cada mitad del campo. Los golpes enviados a la parte frontal del campo del oponente harán que ambos jugadores acudan al mismo punto, dejando las líneas laterales abiertas. Las devoluciones a las que no se les dé ningún tipo de dirección específica se dirigirán naturalmente hacia el centro de la pista.

**ANTES DE EMPEZAR**

Pulsa el Botón A en la pantalla de títulos para acceder al menú principal, donde podrás seleccionar uno de los siguientes modos:

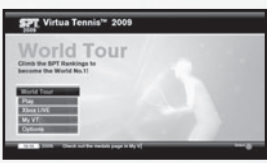

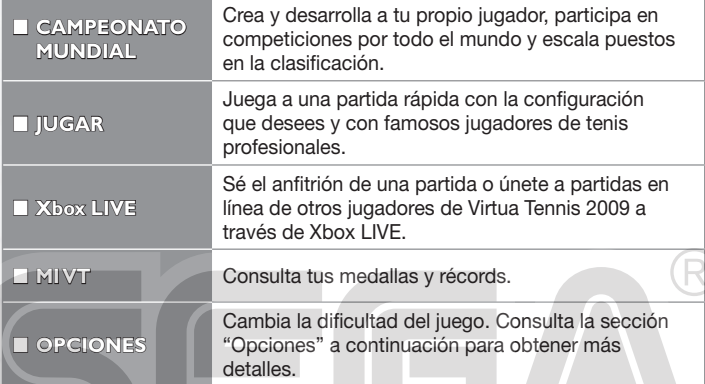

#### **OPCIONES**

Desde esta pantalla podrás acceder a las siguientes funciones<sup>:</sup>

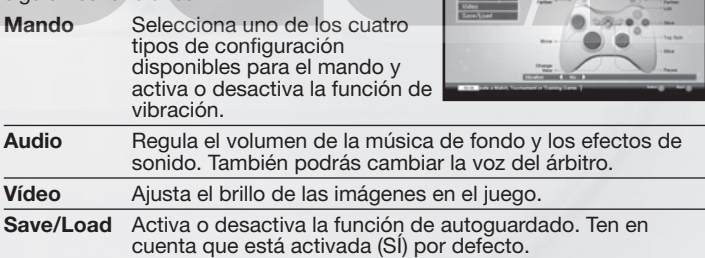

# **CONFIGURACIÓN EN TELEVISORES DE ALTA DEFINICIÓN**

Para poder visualizar el juego en alta definición, conecta tu Consola Xbox 360 a un televisor con HDMI o un componente de entrada usando un Cable audio/vídeo de alta definición por componentes Xbox 360 o un Cable audio/vídeo HDMI Xbox 360. Si usas un Cable audio/vídeo de alta definición por componentes Xbox 360, pon el interruptor del puerto AV en posición "HDTV". Esta posición tienes que elegirla en la Interfaz Xbox en caso de que el televisor sea compatible con resoluciones de alta definición de los tipos 720p, 1080i y 1080p.

# **CONFIGURACIÓN DEL PARTIDO**

Puedes realizar cambios en las opciones que se especifican más abajo antes de empezar a jugar una partida rápida (en **Jugar** desde el menú principal) o cuando creas una partida en línea a través de **Xbox LIVE**. Una vez hayas terminado de realizar cambios, selecciona **PREPARADO** para acceder a la pantalla siguiente.

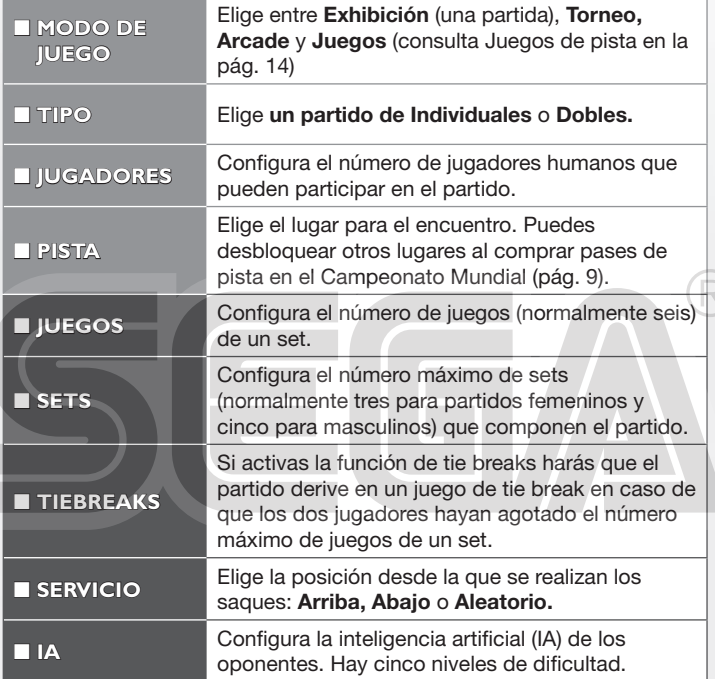

Ten en cuenta que las opciones descritas anteriormente estarán disponibles cuando hayas seleccionado **REGLAS** en el menú de inicio (no todas las opciones están disponibles en todos los modos).

# **XBOX LIVE**

Con Xbox LIVE® podrás jugar con quien quieras cuando quieras. Crea tu propio perfil (tarjeta de jugador), charla con tus amigos, descarga contenido (programas de televisión, tráileres, películas en alta definición, demos de juegos, contenido de juegos exclusivo y juegos Arcade) en el Bazar Xbox LIVE y envía y recibe mensajes de voz y video. Usa LIVE tanto con Xbox 360 como con Windows®. Juega, charla con tus amigos y descarga contenido tanto en tu ordenador como en tu Xbox 360. LIVE te abre las puertas a las cosas que quieres y a la gente que conoces tanto en tu ordenador como en tu televisor. ¡Conéctate ya y forma parte de la nueva revolución!

# **CONECTANDO**

Antes de poder utilizar Xbox LIVE, debe conectar su consola Xbox 360 a Internet mediante una conexión de alta velocidad y registrarse en el servicio de Xbox LIVE. Para comprobar si Xbox LIVE se encuentra disponible en su territorio y para obtener información sobre cómo conectarse a Xbox LIVE, visite **www.xbox.com/live/countries**.

# **CONTROL PARENTAL**

Esta herramienta de fácil uso permite a los padres y cuidadores decidir a qué juegos pueden jugar los más pequeños de acuerdo con la clasificación del contenido del juego. Los padres pueden restringir el acceso a contenido para adultos. Decida con quién y cómo interactúa su familia en Internet con el servicio Xbox LIVE y establezca un límite de horas de juego. Para más información, visite **www.xbox.com/familysettings**.

# **CAMPEONATO MUNDIAL**

Comienza tu carrera como tenista. Crea tu propio personaje y observa cómo progresa mientras entrena y aprende. Participa en competiciones por todo el mundo para convertirte en el número uno mundial.

# **JUGADORES DEL CAMPEONATO MUNDIAL**

Elige un espacio vacío para empezar una nueva partida o selecciona a un jugador ya existente para cargar una partida de Campeonato Mundial guardada con anterioridad.

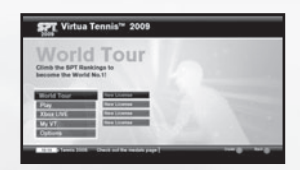

# **INICIO**

# **CREACIÓN DE NUEVOS JUGADORES**

- O Usa el teclado en pantalla para introducir un nombre para tu jugador.
- **2** En la pantalla de inscripción del jugador de la SPT, elige un campeonato masculino o femenino y confirma tu selección.

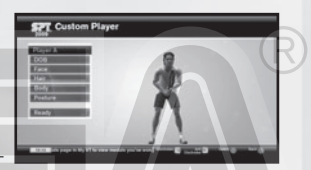

**❸** Elige uno de los modelos preestablecidos de la pantalla Jugador personalizado y utiliza las diferentes opciones de personalización para crear a tu jugador personalizado exclusivo:

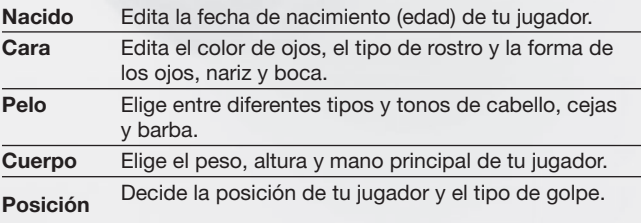

**e** Selecciona Edición completada y avanza hasta la pantalla siguiente para establecer el lugar donde estará tu casa (consulta la página siguiente).

# **LA UBICACIÓN DE TU CASA**

Elige un lugar en el mapa del mundo para establecer tu hogar. Éste será también tu base de operaciones. Haz girar el mundo con el stick izquierdo o el mando de dirección y pulsa el Botón A para confirmar su ubicación.

**SPT** World Tour

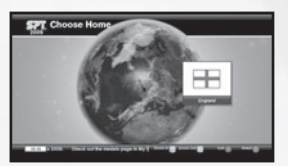

**Recuadro de estado** Te muestra la clasificación actual, el indicador de resistencia y los premios.

# **MAPA DEL MUNDO**

La información que se muestra a continuación aparece cuando se abre el mapa del mundo y en otras pantallas con menús a las que se acceden desde el mapa del mundo.

 $\rightarrow$  HOME

#### **Temporada actual**

#### **Recuadro de información**

**Semana actual** Información de última hora de la comunidad en línea.

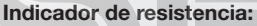

Tu jugador no podrá dar lo mejor de sí si su indicador de resistencia está bajo. Si fuerzas demasiado a tu jugador cuando está cansado, acabarás produciéndole lesiones, por lo que debes dejarlo descansar de vez en cuando.

# **HOME (CASA)**

Pulsa el Botón START para ir

inmediatamente a tu casa en el mapa del mundo. Desde tu casa podrás comprobar el calendario del campeonato y acceder a otras opciones de gestión del juego. Recuerda que para hacer cambios o ver opciones (ver pág. siguiente), primero

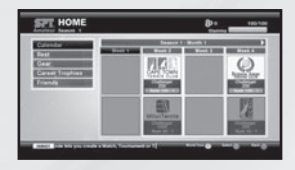

debes seleccionar una de las opciones y luego pulsar el Botón A.

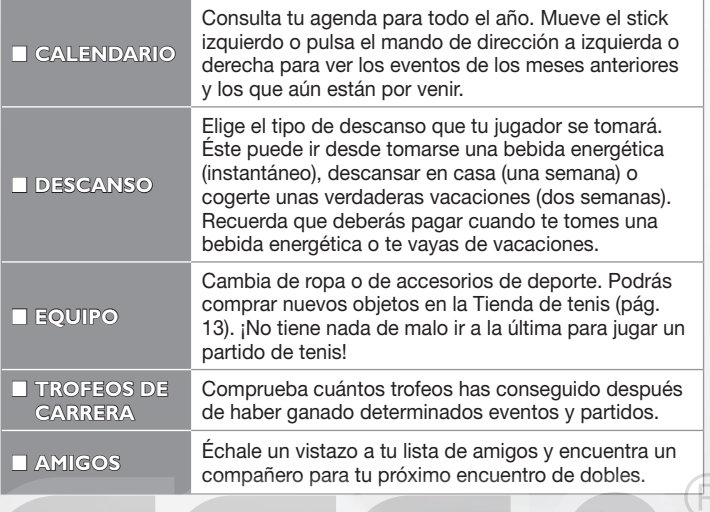

# **ENTRENAMIENTO**

Mejora tus habilidades y define el estilo de juego de tu jugador siguiendo las sesiones de entrenamiento de la Academia de tenis. Pondrás en práctica una variada gama de técnicas, entre las que se incluyen golpes de fondo; juego de pies y técnica; y servicio y volea.

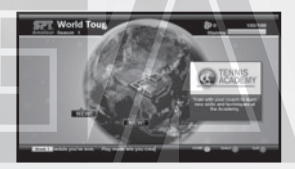

### *<b>ACADEMIA DE TENIS*

La academia ofrece al jugador lo último en técnicas de juego y le ofrece la oportunidad de adquirir habilidades muy útiles. En el menú de la izquierda, elige Entrenamiento y luego selecciona lo que deseas mejorar de tu juego (golpes de fondo; juego de pies y técnica; y servicio y volea) para poder ver los desafíos que se te ofrecen. Para cambiar tu estilo de juego elige Estilo de juego y escoge el que mejor le vaya a tu manera de jugar.

#### **El sistema de puntos de experiencia:**

Al completar un cierto número de entrenamientos o juegos de pista, las tres secciones que aparecen en la pantalla de la Academia de tenis (cuando has seleccionado Entrenamiento) irán aumentando con un color naranja, rojo o púrpura que te indican cuánta experiencia has acumulado. Cuando la barra de experiencia se llene al máximo en

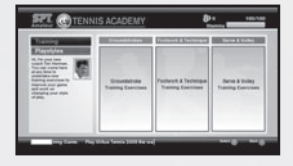

cada sección, podrás cambiar el estilo de juego de tu personaje.

#### **Cambiar el estilo de juego:**

Puedes desbloquear otros estilos de juego si completas las misiones de la Academia de tenis.

# **JUEGOS DE ENTRENAMIENTO**

En el mapa del mundo podrás acceder a toda una serie de surrealistas desafíos; éstos te ayudarán a mejorar tu destreza. A medida que vayas avanzando, estos juegos se irán volviendo más difíciles, y el número de juegos que se te ofrecen irá aumentando. Consulta la pág. 14 para

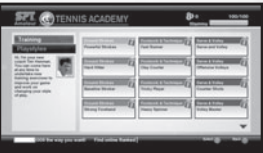

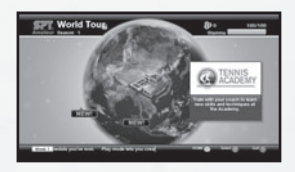

tener más información sobre cada uno de estos juegos.

# **PUESTO DEL JUGADOR**

Tu personaje está en un puesto de la clasificación que puedes mejorar ganando ciertos encuentros o partidos en Xbox LIVE a los que puedes acceder desde la Base en línea (ver pág. sgte.).

Para comprobar dónde estás en la clasificación, pulsa el gatillo derecho en el mapa del mundo. Cuando empieces un nuevo campeonato desde la primera temporada, empezarás en el puesto más bajo de la clasificación, concretamente en el puesto nº 100 de la clasificación de Principiantes. Para escalar puestos y acceder al nivel de Profesional, deberás

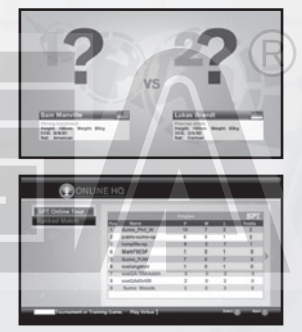

terminar en el primer puesto de la clasificación para Principiantes.

# **COMPETICIONES**

A lo largo del año podrás participar en multitud de torneos de individuales, dobles o de competiciones de Juegos de pista. Según tu puesto en la clasificación podrás o no acceder a ciertas competiciones. Sin embargo, recibirás algunas invitaciones poco frecuentes para participar en torneos o partidos a medida que vas avanzando en los campeonatos. Recuerda que participar en una competición, necesitas una semana de tu calendario de campeonatos.

#### **PARTIDOS**

Están los partidos de entrenamiento que crea el árbitro de la Academia de tenis y los partidos benéficos que recaudan fondos para caridad y en los que llevarás complementos de ropa específicos.

# **TIENDA DE TENIS**

#### TIENDA DE TENIS

Cuando hayas ganado un premio por haber ganado en competiciones, dirígete a la Tienda de tenis desde el mapa del mundo para adecentar un poco a tu personaje y darle la apariencia de todo un campeón. La tienda cuenta con artículos como raquetas, zapatillas, ropa, pases de pista y mucho más.

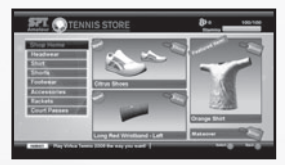

# **BASE EN LÍNEA**

Puedes acceder a la base en línea desde el mapa del mundo siempre que estés conectado a Xbox LIVE. Desde aquí puedes competir contra oponentes de Xbox LIVE y acceder a otras opciones de Xbox LIVE. Entre los eventos a los que podrás acceder a través de la base en

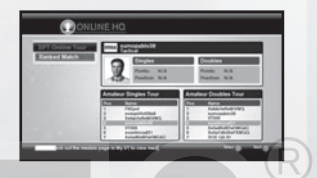

línea encontrarás el servicio de búsqueda de partidas, que te brindará la oportunidad de contactar con jugadores que tengan un puesto similar en la clasificación para mejorar tu experiencia de juego.

Todos los partidos a los que puedes acceder a través de la base en línea consistirán en un set de tres juegos y un tie break disponible cuando sea necesario.

# **CAMPEONATOS EN LÍNEA DE LA SPT**

El campeonato en línea de la SPT es un torneo con la duración de una semana real; en este torneo podrás jugar a todos los eventos que desees para ganar puntos de campeonato. Cuando éste haya concluido, los ganadores de cada evento serán recompensados con medallas, tras lo cual tendrá lugar el inicio de un nuevo campeonato en línea de la SPT. Del mismo modo que en el Campeonato Mundial, en los campeonatos en línea de la SPT, las categorías Principiante, Profesional y Campeón se juegan de manera separada.

# **PARTIDAS IGUALADAS**

Las partidas igualadas te ofrecen la posibilidad de jugar a partidas creadas contra otros jugadores en Xbox LIVE con un puesto similar al tuyo en la clasificación. En caso de que no haya ninguno en línea, se interrumpirá la partida igualada. Ten en cuenta que la pista donde jugarás será aleatoria.

# **JUEGOS DE PISTA**

Los siguientes juegos de pista están disponibles en el **Campeonato Mundial** y en la modalidad Partida rápida. También podrás acceder a algunos de ellos a través de **Jugar** y **Xbox LIVE.**

Ten en cuenta que los juegos **Avalancha, Tira los bidones, Billar** y **De compras** no estarán disponibles cuando juegues en Xbox LIVE.

### **ATAQUE ALIENÍGENA**

Devuelve la pelota a los alienígenas que se aproximan antes de que lleguen a la barricada. Este ejercicio te ayuda a devolver con precisos golpes de fondo.

### **AVALANCHA**

Coge la fruta pero mantente a salvo de la avalancha de pelotas de tenis que se te viene encima. Para este juego, necesitarás un juego de pies rápido y preciso.

### **ROMPEBLOQUES**

Da a los bloques para eliminarlos. La pelota rebotará, así que no pierdas el peloteo y tu puntuación se verá recompensada. Para poder mover algunos bloques, necesitarás varios golpes.

## **CUENTAMANÍA**

Apunta a las zonas numeradas en el orden correcto para poder completar el juego. Éste es un gran ejercicio para mejorar tus devoluciones a la red.

### **CURLING EN LA PISTA**

Dale a las piedras de curling en el objetivo con un número de golpes determinado y distinta colocación. El modo multijugador es por turnos.

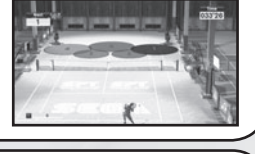

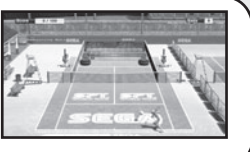

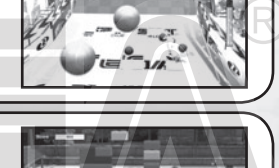

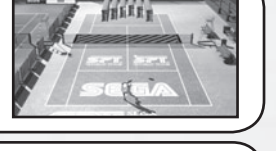

#### **TIRA LOS BIDONES**

Tira los bidones apilados al otro lado de la pista hasta que consigas tirar los rojos al suelo. Si lo que necesitas es fortalecer la potencia de tus golpes, éste es el mejor ejercicio para entrenar.

#### **DEFENSOR DE LA CARNE**

Los cocodrilos situados al fondo de la pista no podrán resistir la tentación de intentar comerse los trozos de carne de la pista. Deberás detenerles a base de devolverles golpes para asustarles.

#### **TIRANDO BOLOS**

Derriba los bolos colocados al otro lado de la pista con tus saques. Este juego sigue el mismo procedimiento de juego que una partida normal de bolos, así que intenta apuntar con precisión para conseguir marcarte unos plenos.

#### **AL ABORDAJE**

Devuelve las pelotas que te disparan los barcos piratas y elimínalos. Pero cuidado con las bolas de cañón que te lancen, pues te infligirán daños. En este ejercicio practicarás la precisión de tus voleas.

#### **BILLAR**

Intenta meter las bolas en las troneras realizando un saque con la bola blanca. Primero, ajusta la posición de tu jugador moviéndolo a izquierda y derecha y, después, regula el ángulo de tiro.

#### **DE COMPRAS**

Hazte con todas las bolsas de la compra que aparezcan en la pista al tiempo que evitas las pelotas de tenis gigantes. Ésta es una buena oportunidad para mejorar tu juego de pies.

### **CUIDADOR DEL ZOO**

Devuelve la comida que lanzan los cuidadores del zoo para alimentar a los animales que están al otro lado de la pista. Ten en cuenta que a cada animal le satisfará un tipo de comida diferente.

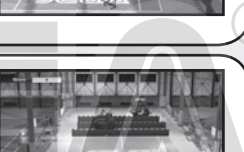

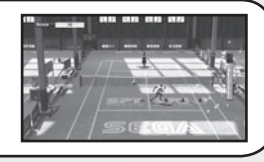

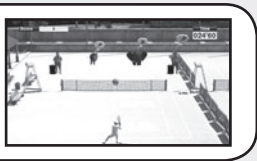

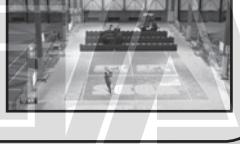

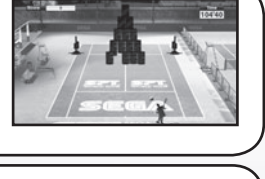

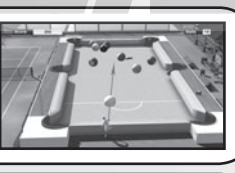

# **MI VT**

Podrás acceder a Mi VT desde el menú principal. Esta opción te permite ver toda la información sobre las medallas que has conseguido y los récords obtenidos en los diferentes modos de juego de Virtua Tennis 2009.

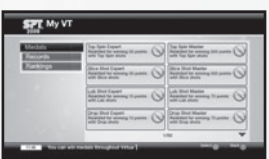

#### **EXPLOSE MEDALLAS**

■ **RÉCORDS RÉCORDS**

Conseguirás medallas al cumplir con ciertos requisitos. Intenta superarte a ti mismo y ganar todas las que puedas.

Consulta las puntuaciones totales y récords que has conseguido en Xbox LIVE, así como los récords de tus personajes en el Campeonato Mundial.

### **SPECIAL THANKS**

With special thanks to the following:

Kumagai-san and the AM3 team for the player model creations and their continued design support. 19 Entertainment. BEST, Graham Cross and Sam Duvall. CAA, Allon Khakshouri and Lowell Taub. dh management and Gavin Versi. IMG and IMG's Matthew Primack and Carl Lawrence. ITF and Sebastian Dietze. Octagon and Kelly Wolf. Ron Angle (Photos). Richard Jacques (Music).

All trademarks used herein are under license from their respective owners.

This software uses fonts produced by FONTWORKS Inc. FONTWORKS, and font names are trademarks or registered trademarks of FONTWORKS Inc.